# **Utilizzare la documentazione API integrata di vManage per ricerche e test**

### **Sommario**

Introduzione **Prerequisiti Requisiti** Componenti usati Documentazione sull'API di AccessOnboard Test delle API dallo strumento di documentazione Informazioni correlate

### **Introduzione**

In questo documento viene descritto come convalidare e configurare le chiamate API REST a vManage tramite l'utilizzo della documentazione integrata.

# **Prerequisiti**

### **Requisiti**

Nessun requisito specifico previsto per questo documento.

#### **Componenti usati**

Il documento può essere consultato per tutte le versioni software o per tutti i tipi di distribuzione di vManage.

Le informazioni discusse in questo documento fanno riferimento a dispositivi usati in uno specifico ambiente di emulazione. Su tutti i dispositivi menzionati nel documento la configurazione è stata ripristinata ai valori predefiniti. Se la rete è operativa, valutare attentamente eventuali conseguenze derivanti dall'uso dei comandi.

### **Documentazione sull'API di accesso integrato**

La documentazione dell'API onboard di vManage è disponibile all'URL **https://<vmanage\_ip>:<porta:>/apidocs**. In questa documentazione vengono visualizzate le API disponibili nella versione software corrente.

È necessario eseguire l'accesso con credenziali vManage valide. Sebbene più livelli di privilegi possano visualizzare la documentazione, solo un utente netadmin è in grado di eseguirli tutti.

**Nota**: la pagina della documentazione dell'API è disponibile per i tenant in un ambiente multi-tenant; tuttavia, alcuni comandi sono limitati al solo provider.

vManage visualizza quindi un elenco di categorie di API disponibili. Fare clic sulla categoria desiderata, seguita dalla chiamata API stessa che visualizza i campi riportati di seguito.

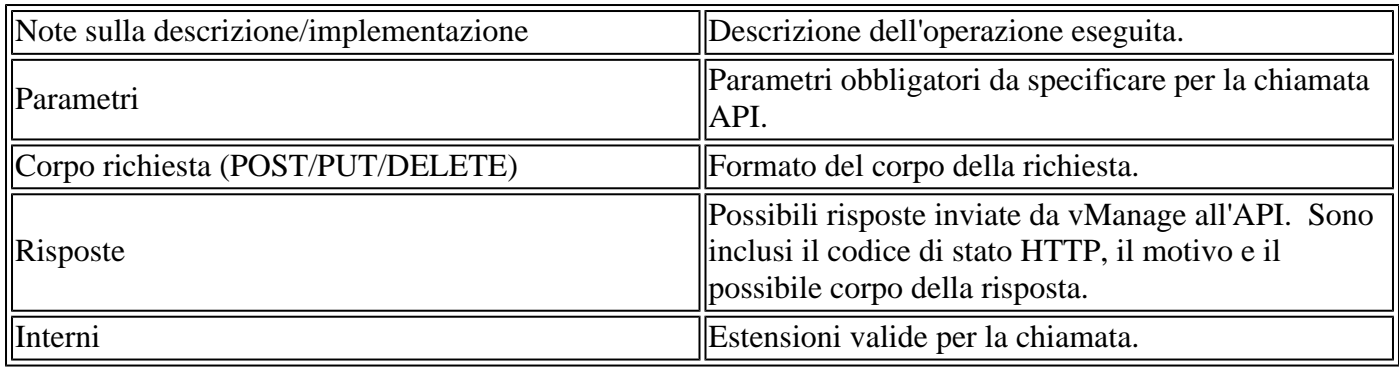

## **Test delle API dallo strumento di documentazione**

Le API disponibili possono essere testate tramite l'opzione **Try It Out**.

**Nota**: questa non è una simulazione. La chiamata viene effettivamente eseguita sul vManage locale. Pianificare di conseguenza l'eventuale impatto associato.

- 1. Fare clic sul pulsante **Prova**.
- 2. Immettere tutti i parametri obbligatori.
- 3. Fare clic su **Execute**.

Questo comando esegue l'attività API e restituisce la risposta ricevuta da vManage, che include i campi seguenti:

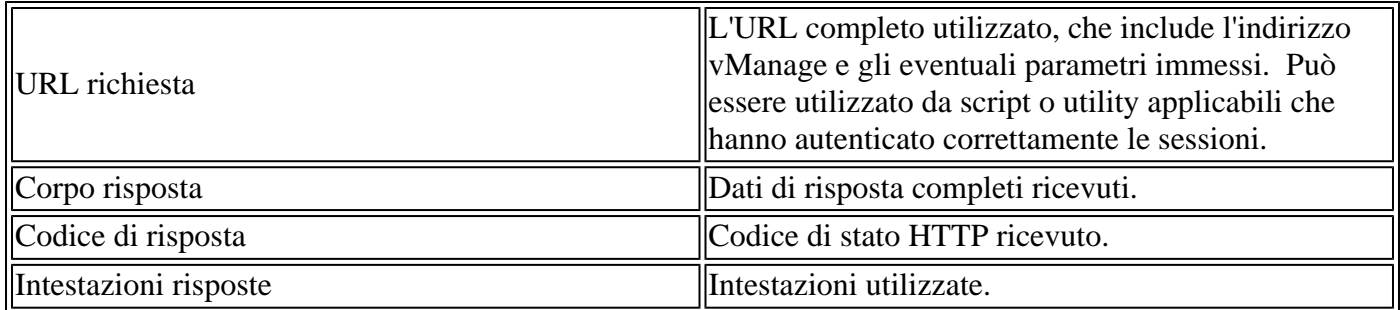

### **Informazioni correlate**

[Documentazione sull'API Cisco Developer vManage](https://developer.cisco.com/docs/sdwan/#!introduction/cisco-sd-wan-vmanage-api)

#### Informazioni su questa traduzione

Cisco ha tradotto questo documento utilizzando una combinazione di tecnologie automatiche e umane per offrire ai nostri utenti in tutto il mondo contenuti di supporto nella propria lingua. Si noti che anche la migliore traduzione automatica non sarà mai accurata come quella fornita da un traduttore professionista. Cisco Systems, Inc. non si assume alcuna responsabilità per l'accuratezza di queste traduzioni e consiglia di consultare sempre il documento originale in inglese (disponibile al link fornito).